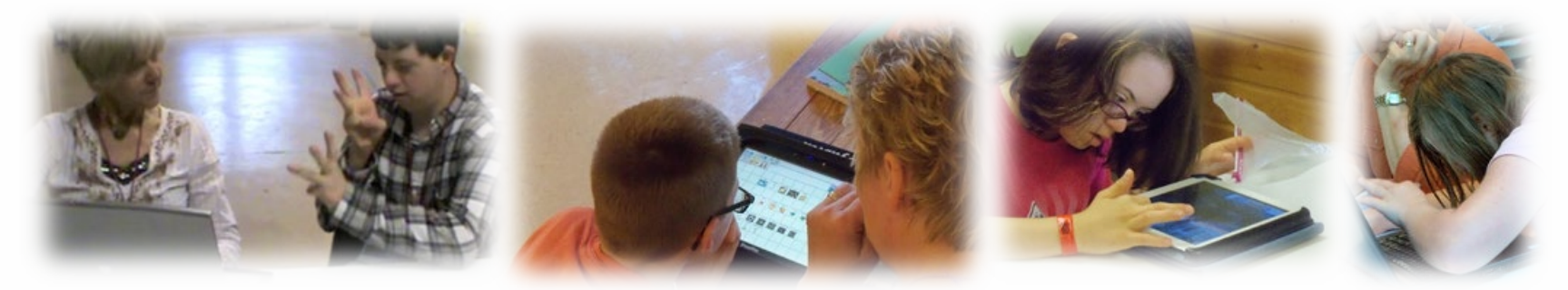

#### Dynamic Learning Maps® (DLM®) Spring 2024 Assessments for District of Columbia Test Administrators

© 2024 Accessible Teaching, Learning, and Assessment Systems (ATLAS), the University of Kansas

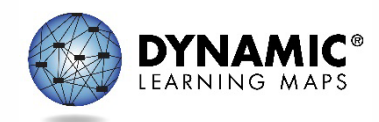

#### Spring 2024 Administration of DLM Science **Testlets**

- Required spring window: **March 11th – April 26th**
	- Eligible students in grades 5, 8, and high school biology.

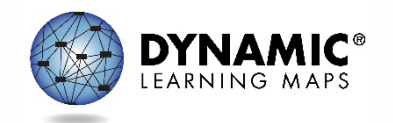

## Important Information (1)

- 1. The Test Security Agreement must be completed each school year.
- 2. Required Test Administrator Training must be completed by new and returning teachers.
- 3. The student will be enrolled by OSSE or the LEA depending on grade.

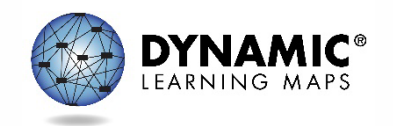

## Important Information (2)

- 4. The student will be rostered by OSSE to available teacher accounts.
- 5. The student's First Contact survey must be completed by the teacher.
- 6. The student's Personal Needs and Preferences profile will be completed by the teacher if needed.

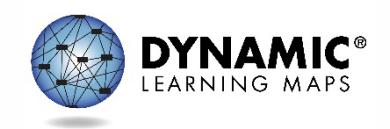

### **REQUIRED TEST ADMINISTRATOR TRAINING**

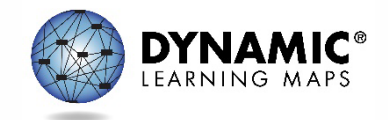

#### Accessing Required Test Administrator Training

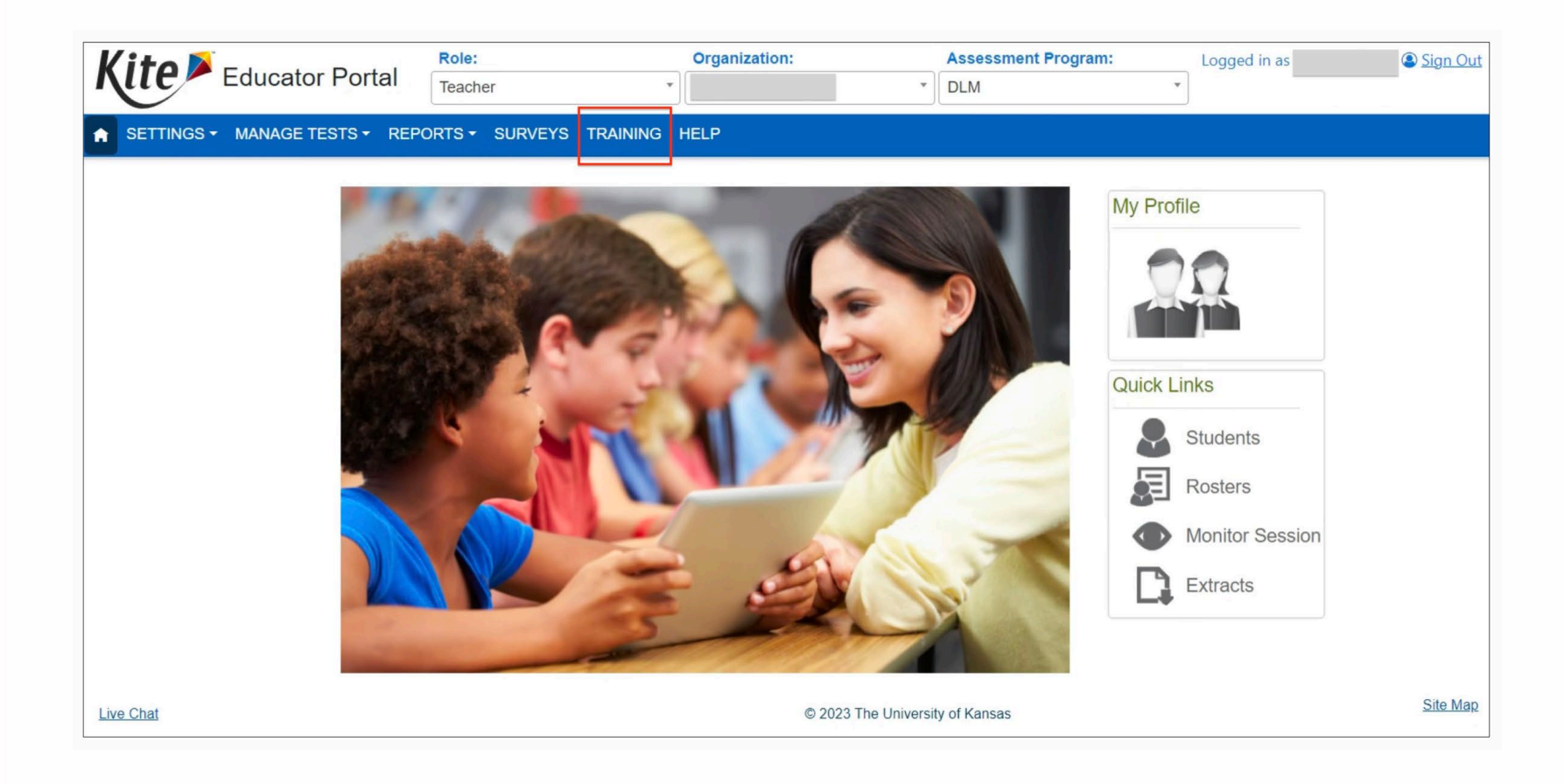

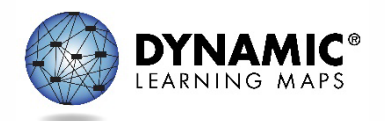

## Training Access

- Teachers will use the Training tab in Educator Portal to access the DLM Required Test Administrator Training.
	- Will not use the Training Courses link
	- Will only need to sign into Educator Portal

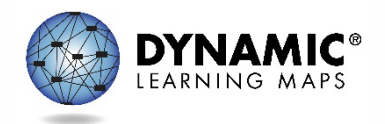

### Launching the Course for Teachers

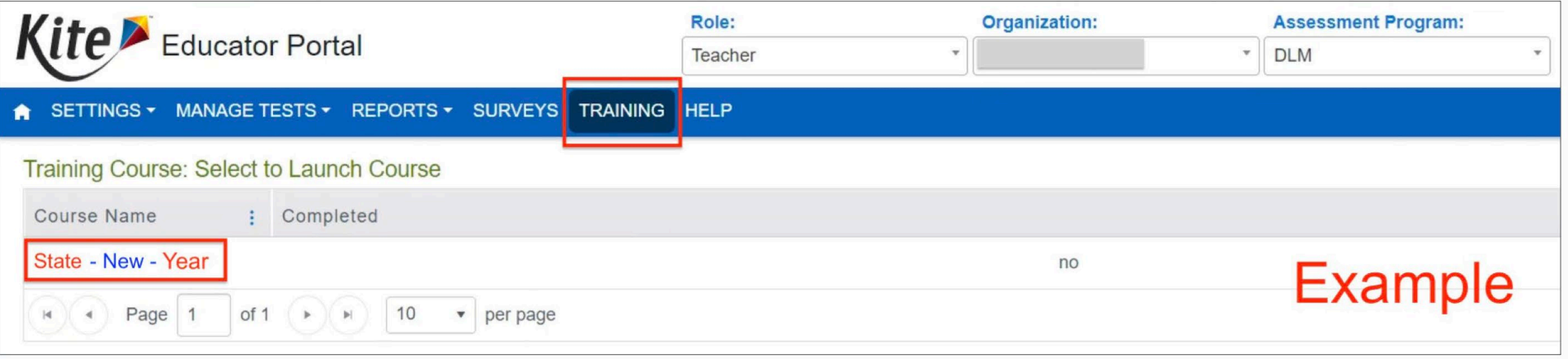

Returning test administrators will find the Returning course here instead.

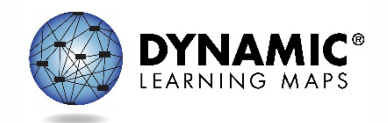

### Quicker Completion Acknowledgement

• Trainees can expect to have access to the Test Management tab in Educator Portal in about 30 minutes after accepting their completion certificate in the training course.

– Previously, this took up to 3 hours.

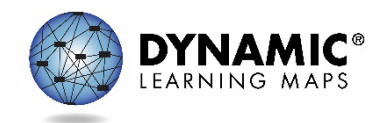

#### Required Test Administrator Training Modules

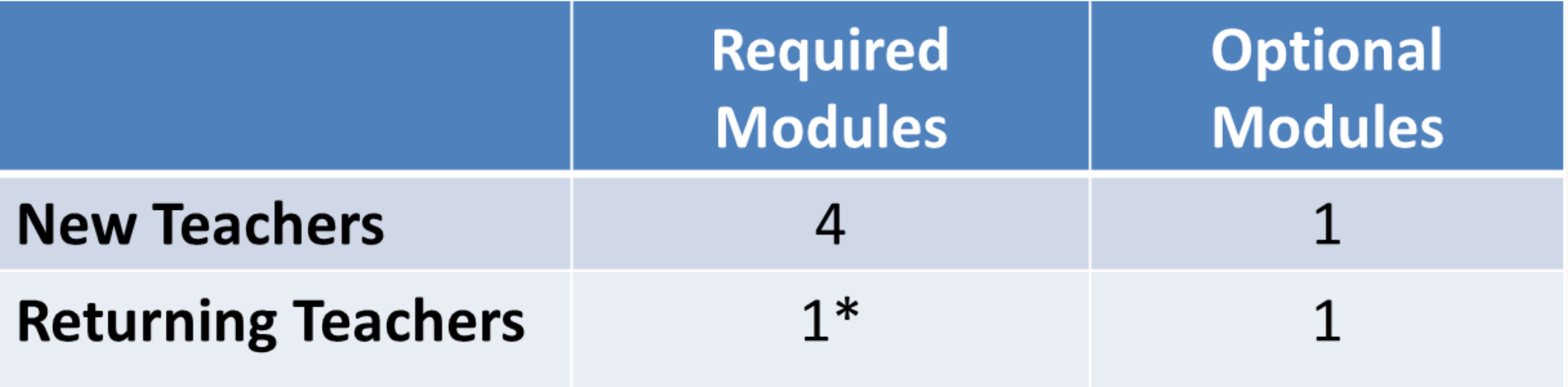

\*If the module is not passed, the returning teacher is directed to additional required training.

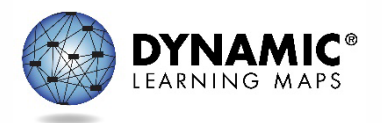

### **TEACHER PREPARATION & DATA MANAGEMENT**

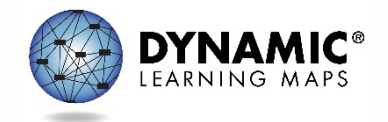

### Educator Portal Information

- Educator Portal is a web-based system that manages student data and retrieves reports.
- The following browsers support Educator Portal for the 2023–2024 school year.
	- Mozilla Firefox
	- Google Chrome
	- Microsoft Edge
	- Safari

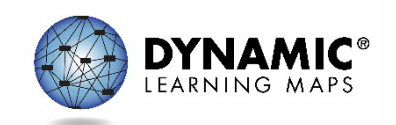

## Accessing Educator Portal

- Access Educator Portal at [https://educator.kiteaai.org](https://educator.kiteaai.org/)
- A test coordinator must add new test administrator accounts.

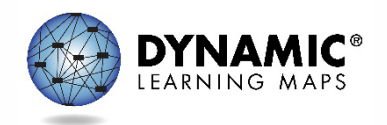

### Educator Portal Account Activation

- New teachers must activate their account in Educator Portal using the activation email.
- All teachers, new or returning, must agree to security standards in Educator Portal.
	- The Security Agreement pops up the first time a teacher logs in to Educator Portal for the new school year.
	- A teacher who does not agree to the security standards will not be able to administer testlets.

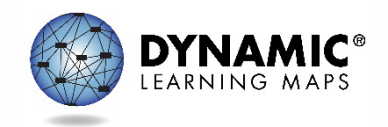

## Verify Student Enrollment

- Use the Students tab to
	- check the spelling of student name and other demographic information
	- verify grade level
	- view and edit PNP Profile
	- view and edit First Contact survey
	- view Kite Student Portal login username and password
- Contact the test coordinator if there are changes to student data.

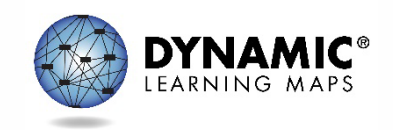

## Verify Student Rosters

- Rosters connect an enrolled student to the test administrator.
- Test administrators must have an active Educator Portal account to be added to a roster.
- If you are missing students from your roster, contact your test coordinator for assistance.

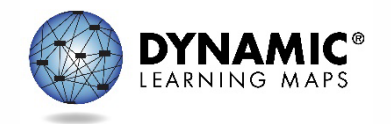

### Complete the First Contact Survey and PNP Profile

• Complete and submit the First Contact survey and Personal Needs and Preferences (PNP) Profile for all rostered students in Educator Portal.

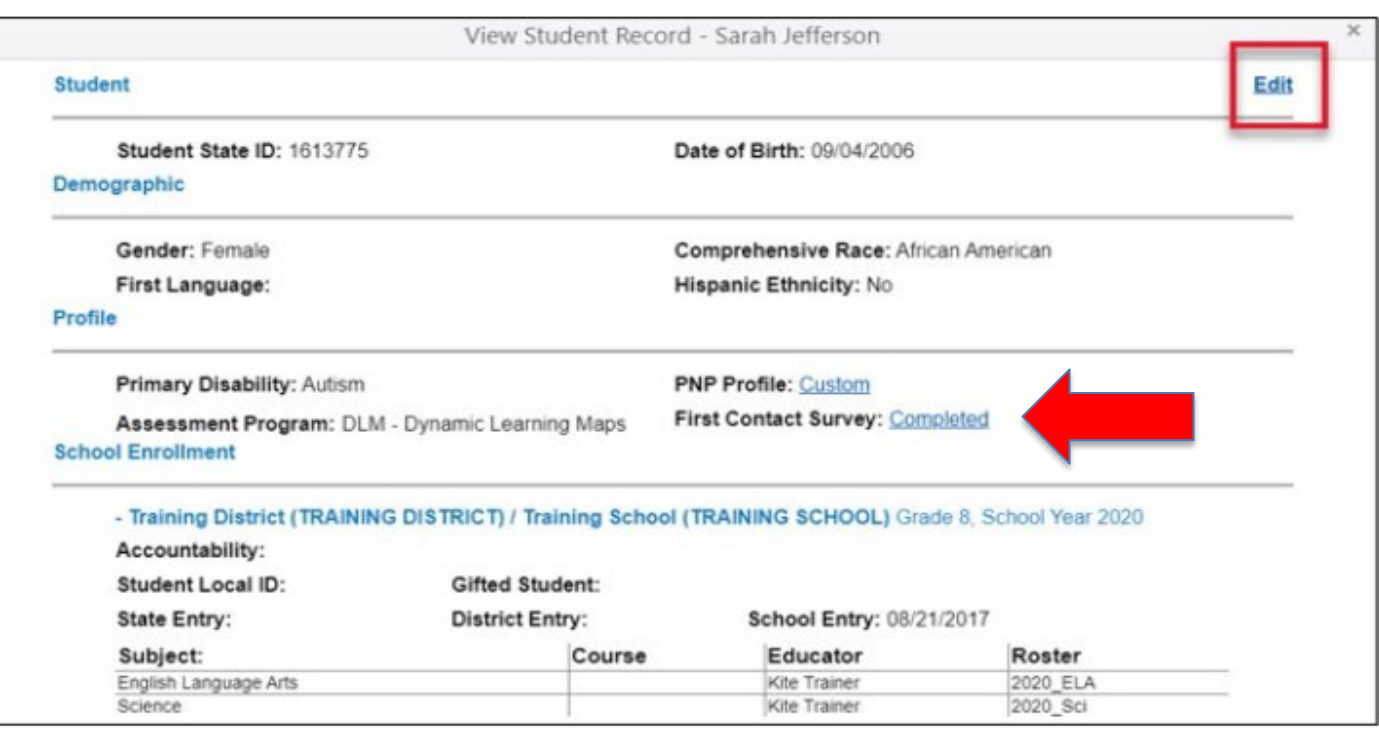

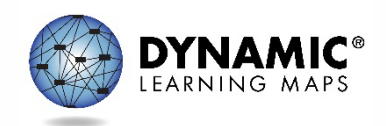

## First Contact Survey

- Completed for each student every school year
- Includes questions about a student's communication, academic, and attention skills
- Used to determine the linkage level for the student's first testlet in each subject
- Reviewed, revised, and resubmitted each year

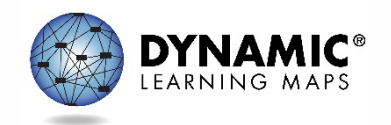

#### Personal Needs and Preferences (PNP) Profile

- The PNP lists a variety of accessibility supports available to the student.
- Only select the supports a student needs and uses regularly during instruction.
- Guidelines at the state level are provided to assist IEP teams when making decisions about accessibility supports.
- Test administrator may adjust the PNP Profile selections between testlets.

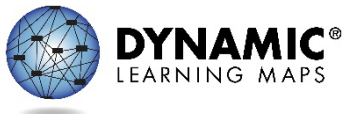

## PNP Profile Help

• The test coordinator can provide further IEP guidance if needed.

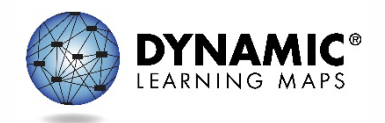

## Kite Student Portal

- Kite Student Portal must be installed on all student devices for the 2023–2024 assessments.
	- No update required if version 9.0.0 is installed on the device.

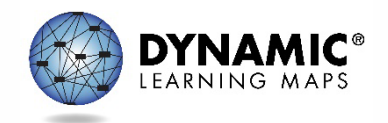

#### DLM Testing Readiness and Data Management Checklist

- 1. Activate your Educator Portal account or login if you are an existing user.
- 2. Complete the required test administrator training.
- 3. Verify that you see all your students in Educator Portal.
- 4. Complete the First Contact Survey and if applicable the Personal Needs and Preferences Profile for each of your students.
- 5. Verify that Student Portal is installed on any testing devices used for DLM.

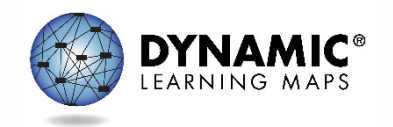

#### **ADMINISTRATION OF DLM SCIENCE TESTLETS**

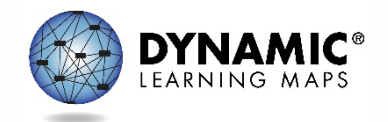

### Time Commitment for the Administration of DLM Science Testlets

- 9 -10 testlets per student
	- Each testlet assesses ONE of the Currently Tested Essential Elements for Science
- 3 5 multiple-choice items per testlet
	- Each testlet begins with an engagement activity
- 5 15 minutes per testlet
	- The total administration time needed is approximately 45–135 minutes

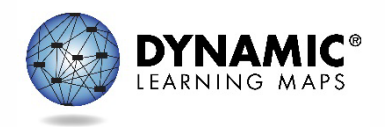

## DLM Science Essential Elements

- Science Essential Elements have three linkage levels:
	- Initial
	- Precursor
	- Target
- DLM science testlets are written by linkage level
- Each testlet assesses one Essential Element at one linkage level

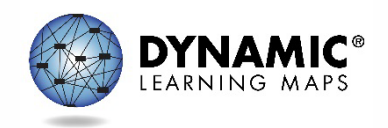

### Engagement Activities for Science Testlets

- **Short setup:** Read once.
- **Longer story:** Read twice.
- **Short video:** Approximately 30 seconds.

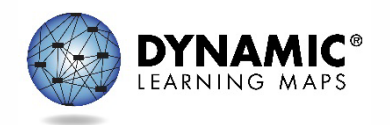

## Purpose of Engagement Activities

- Establish a context
- Activate prior knowledge
- Engage the student

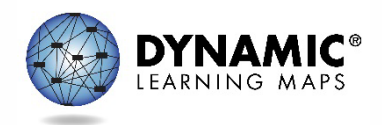

## Adaptive Testlets

- First testlet
	- First Contact survey determines the linkage level
- Subsequent testlets
	- System adapts the linkage level based on student performance
	- One level higher, one level lower, or the same level
	- Testlets take up to 15 minutes to be generated

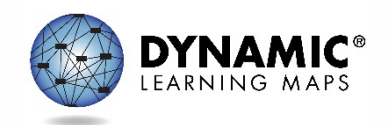

### **TEST MANAGEMENT**

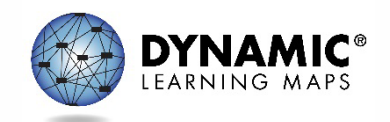

### Educator Portal: Test Management

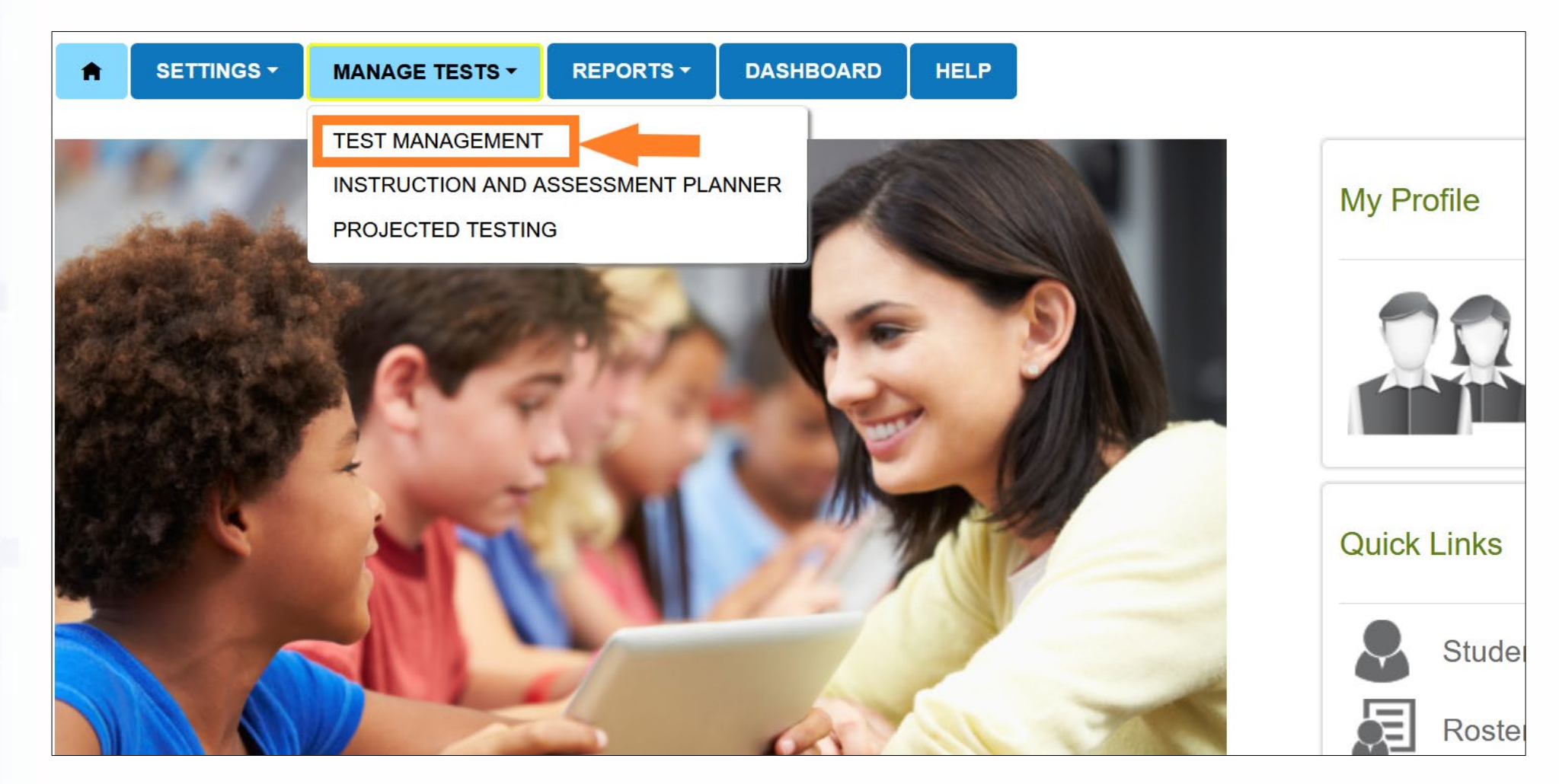

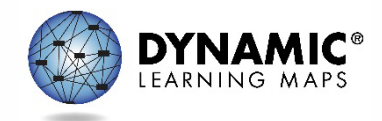

### Test Management During the Spring Assessment Window

- The Test Management tab is where test administrators will find:
	- assigned science testlets
	- test ticket information for rostered students
	- TIPs for testlets that have been assigned to rostered students
	- testlet administration completion status
- If a student does not have testlets, contact a test coordinator for troubleshooting.

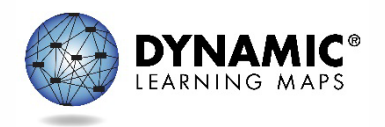

### Test Ticket Information

- Test tickets are in Educator Portal.
- A test ticket with student login information is needed for testlet administration in Student Portal.
- Test ticket information for rostered students is found on the Test Management tab.
- Select the PDF icon in the Tickets column to view the test ticket for a student.
- Download multiple test tickets into one PDF by selecting multiple students.

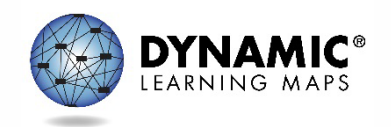

## Testlet Information Pages (TIPs)

- TIPs provide test administrators with information specific to each testlet including
	- if the testlet is computer-delivered or teacheradministered
	- materials needed and how they can be used
- Test administrators must download TIPs

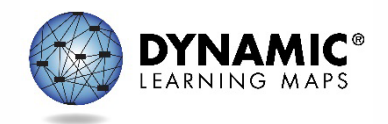

Monitoring Student Progress During the Spring Assessment Window

- Testlet completion status can be monitored in three ways:
	- **1. Educator Portal:** Test Progress column on the Test Management screen
	- **2. Educator Portal:** DLM Test Administration Monitoring data extract on the Data Extracts tab
	- **3. Student Portal:** When the testlet is submitted

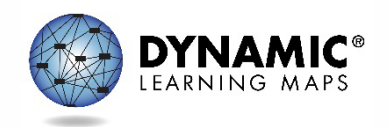

#### **DATA EXTRACTS AND REPORTS**

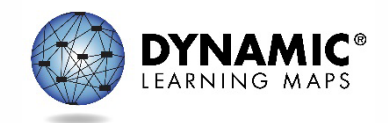

### Educator Portal: Extracts

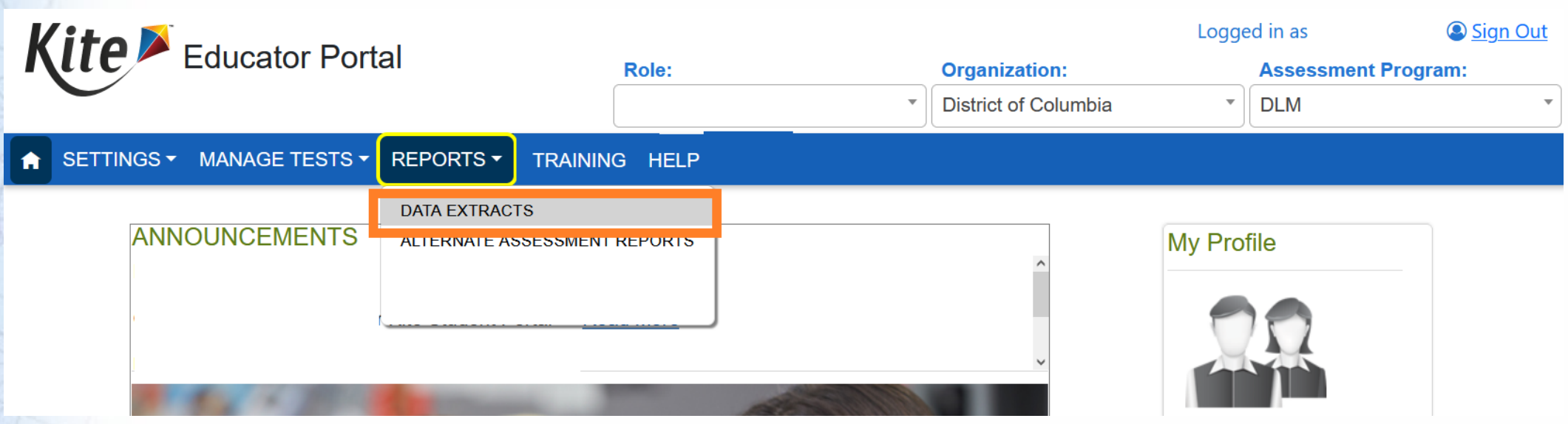

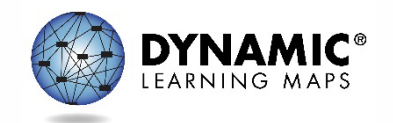

## DLM Test Monitoring Extract

- This extract tracks completion of assessments in the spring and lists
	- the number of end-of-year testlets not started
	- the number of end-of-year testlets completed
	- the number of testlets required

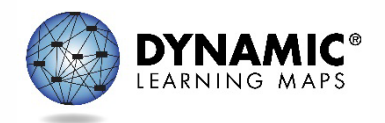

## First Contact Survey File Extract

- This extract lists information for each student rostered to you, including
	- all responses selected in the First Contact survey
	- the status of the First Contact survey (not started, in progress, ready to submit, or submitted)
	- the date and name of the last person to modify the First Contact survey for the student

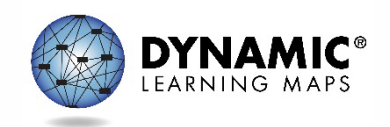

### Student Roster and First Contact Survey Status Extract

- This extract provides testing readiness information in one extract and lists the
	- grade
	- rostered subjects
	- First Contact survey status and completion date

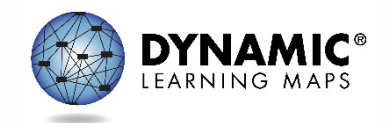

### Managing Data Verification and Revisions

- Data cleanup means asking the following questions:
	- Are any students rostered to me who should not be taking the DLM alternate assessment?
	- Are there any students not rostered to me who will be taking the DLM alternate assessment?
- Contact your test coordinator for assistance with adding, editing, or removing student data

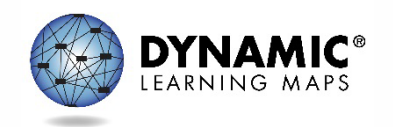

#### **IMPORTANT REMINDERS**

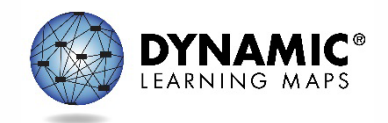

## Protect Student Data Privacy

- Do not violate the Family Education Rights and Privacy Act (FERPA).
- In emails and live chat, do not include student Personally Identifiable Information (PII).
- If you need to communicate student PII, contact the Service Desk by phone or use secure communication protocols set up by OSSE.

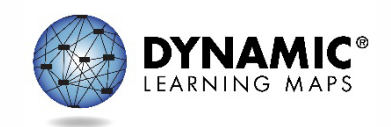

### DLM Service Desk Contact Information

**Phone:** 1-855-277-9751 (toll-free)

**Email:** [DLM-support@ku.edu](mailto:DLM-support@ku.edu)

**Live Chat:** Kite Educator Portal

**Availability:** Mon–Fri, 7:00 a.m.–5:00 p.m., Central Time

- Student Portal testing environment issues
- Test administration issues

Any issues with your rosters or student demographic information should be directed to your test coordinator for assistance.

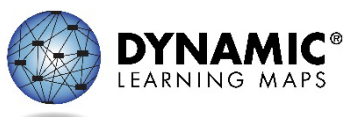

#### **KEY TEST ADMINISTRATION DATES**

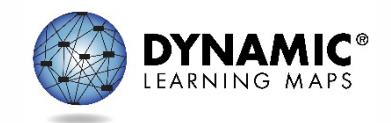

# Key Dates (1)

- **Jan 8 – Feb 2:** OSSE enrolls grade 5 and grade 8 DLM-eligible students; LEAs enroll DLM eligible high school students
- **Jan 15 – Feb 2:** Teacher accounts added or updated in Kite Educator Portal by test coordinators
- **Feb 5 – Feb 16:** OSSE rosters students eligible for DLM assessment to available teacher accounts

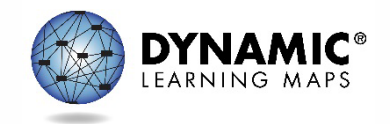

## Key Dates (2)

- **Feb 19:** Start window for First Contact survey and PNP Profile completion by teachers
	- Must be completed prior to testing; LEAs verify DLM student rosters
- **March 11: DLM** testing window opens
- **April 26:** DLM testing window closes

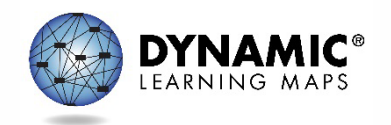

## Key Dates (3)

- **Ongoing:** Required Test Administrator Training
	- Required to access student data and complete the First Contact survey, PNP Profile settings, and to administer testlets
- **Ongoing:** School Test Security Plan submission to LEA/OSSE
	- Must be sent to OSSE at least 15 business days prior to testing
- **Ongoing:** Continuous monitoring of student data; communicating with your test coordinator for assistance as needed

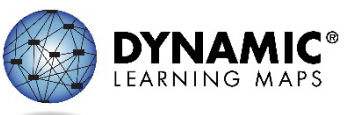

### **THANK YOU**

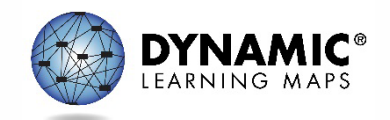